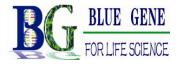

## **Standard Operating Procedures (SOP)**

## of ELISA Calculating Software

Four parameter logistic curve fit (4-PL Curve Fit) is applicable to fit BlueGenen Biotech's Sandwich ELISA and Competitive ELISA kits. This SOP is specially drawn up to show our customers how to use "ELISA Calc" software (see download link below).

- 1. **Data Reading**: Export the absorbance values (OD values) of samples and standards read at 450nm from the Microplate Reader, and save them in excel format.
- 2. **Data Sorting**: Fill in the concentrations (Con) and ODs of the Standards in two separate coloums like the picture below. **Copy** the data which are in red color.

|              | Con | OD    |
|--------------|-----|-------|
| Standard A   | 0   | 1.918 |
| Standard B   | 0.5 | 1.582 |
| Standard C   | 1   | 1.182 |
| Standard D   | 2.5 | 0.731 |
| Standard E   | 5   | 0.373 |
| Standard F   | 10  | 0.215 |
| tandard Curv | 4   | UI    |

## 3. Make the Standard Curve:

Step 1: Open the software "ELISA Calc", you can see an interface like below. (We make several marks for you to follow easily.) ELISA Calc 回归/拟合计算程序 - v 0.2

| ∃/拟合模型(M)                                             | X(浓度/剂量) | ¥(反应值)   | ▲ 清除区) |
|-------------------------------------------------------|----------|----------|--------|
| pistic曲线拟合 (四参数) 👤 1                                  | 0.00000  | 1.91800  |        |
| 兆回归<br>欠曲线回归                                          | 0.50000  | 1.58200  |        |
| 欠曲线回归       3                                         | 1.00000  | 1.18200  |        |
| jit-log直线回归<br>jistic曲线拟合(指数)                         | 2.50000  | 0. 73100 |        |
| istic曲线拟合 (四参数) 6 5                                   | 5.00000  | 0.37300  |        |
|                                                       | 10.00000 | 0.21500  |        |
| 1800曲线拟合 五参数1 6<br>曲线拟合<br>效曲线拟合<br>次样条插值<br>专换 不转换 8 |          |          |        |
| 欠样条插值                                                 |          |          |        |
| 9                                                     |          |          |        |
| Xpg/ml 名YOD450 10                                     |          |          |        |
| 11                                                    |          |          |        |
| 回归似合(B) (B) 12                                        |          |          |        |
| 13                                                    |          |          |        |
| 14                                                    |          |          |        |
| 15                                                    |          |          |        |
| 16                                                    |          |          |        |
| 复制(C) 粘贴(C) 17                                        |          |          |        |
|                                                       |          |          |        |
| 退出(Q) 帮助(H) 19                                        |          |          |        |

X

Step 2: Choose (a), the marked words means the regression model "4-PL Curve Fit".

Step 3: Click <sup>(B)</sup>, the marked words means "paste".

Step 4: Click ©, the marked words means "Regression/Fitting".

Then you will have a automatically generated standard curve graph like the below picture.

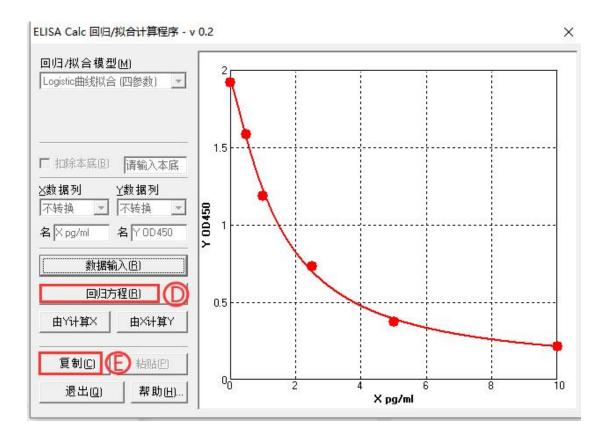

The words marked with  $\mathbb{O}$  means "Regression Equation", if click, you will find the equation of the standard curve.

The words marked with  $ilde{E}$  means "Copy", click this and you can copy the standard curve graph.

## 4. Calculate Samples' Concentration:

Step 1: Copy the OD values of the sample exported in Excel worksheet first. Step 2: Click P, the marked words means "calculate Y from X".

Step 3: Click  $\bigcirc$ , the marked words means "paste", and you will get the concentration of the samples.

Step 4: Click  $\bigoplus$ , the marked words means "Copy", then you can copy the data to your excel file.

| ELISA Calc 回归/拟合计算程序 - v            | 0.2            |                      | ×    |
|-------------------------------------|----------------|----------------------|------|
| 回归/拟合模型(M)<br>Logistic曲线拟合 (四参数)  ▼ | Y值             | 计算L)                 | 清除区) |
|                                     | Y值             | │ ×值                 |      |
|                                     | 1.256<br>0.947 | 0.944263<br>1.611417 |      |
|                                     | 1.047          | 1.360785<br>1.260511 |      |
| □ 扣除本底(B) 请输入本底                     |                |                      |      |
|                                     |                |                      |      |
| 不转换 _  不转换 _                        |                |                      |      |
| 名 X pg/ml 名 Y 0D450                 |                |                      |      |
| 曲线(3)                               |                |                      |      |
| 回归方程(B)                             |                |                      |      |
| 由Yi+算X<br>一由Xi+算Y                   |                |                      |      |
| 复制(C) (日) 粘贴(P) (                   |                |                      |      |
| 退出(2) 帮助(出)                         |                |                      |      |
|                                     | 1-4            |                      |      |

5, You may also contact our technical support tech@bluegene.cc to help with your data analysis.